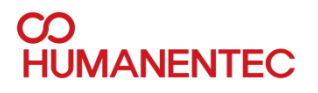

# **HM720B SOFTWARE MANUAL**

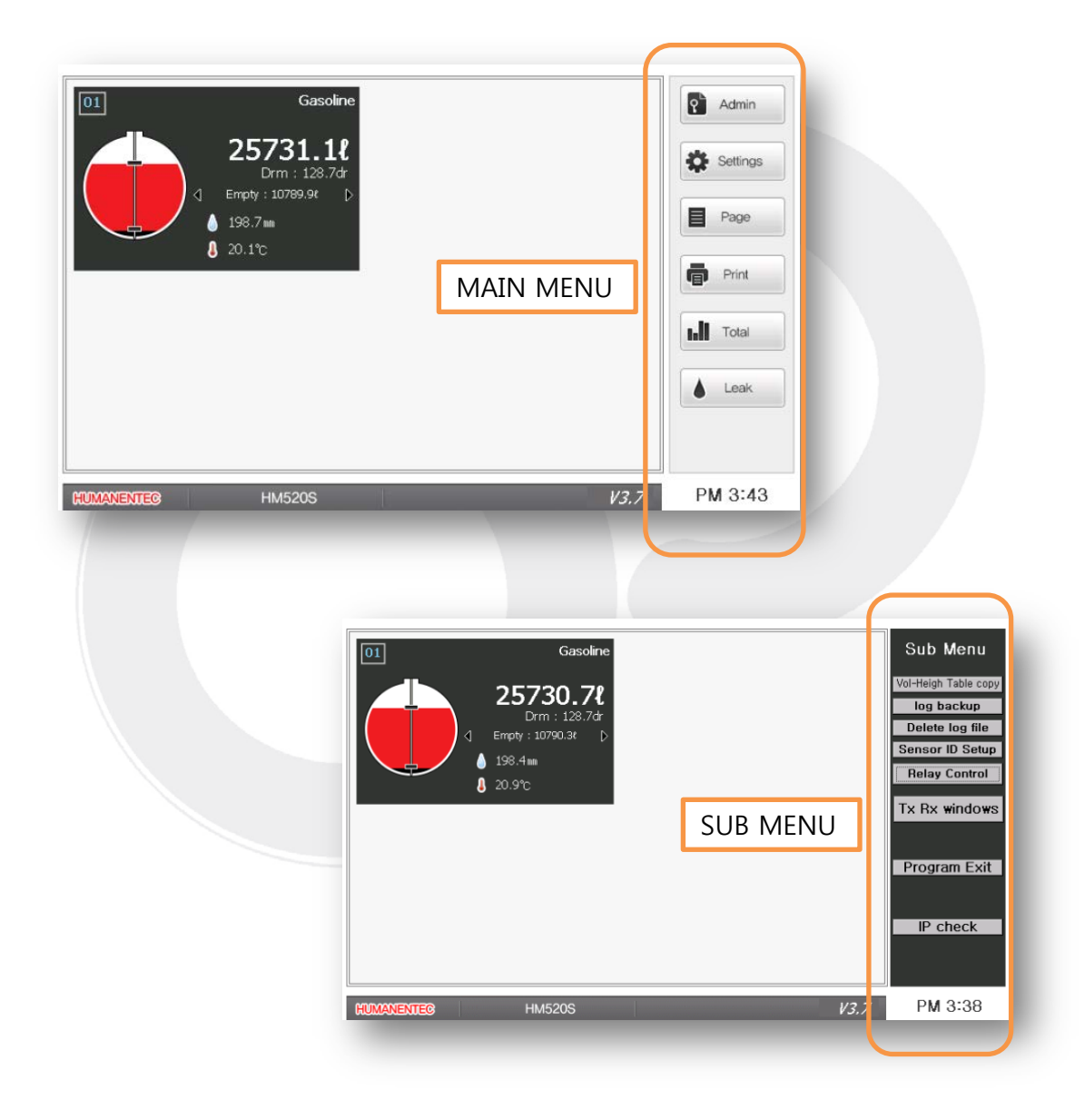

1

ATG www.humanentec.com English

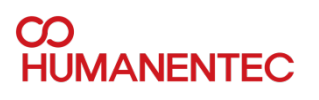

# **CONTENTS**

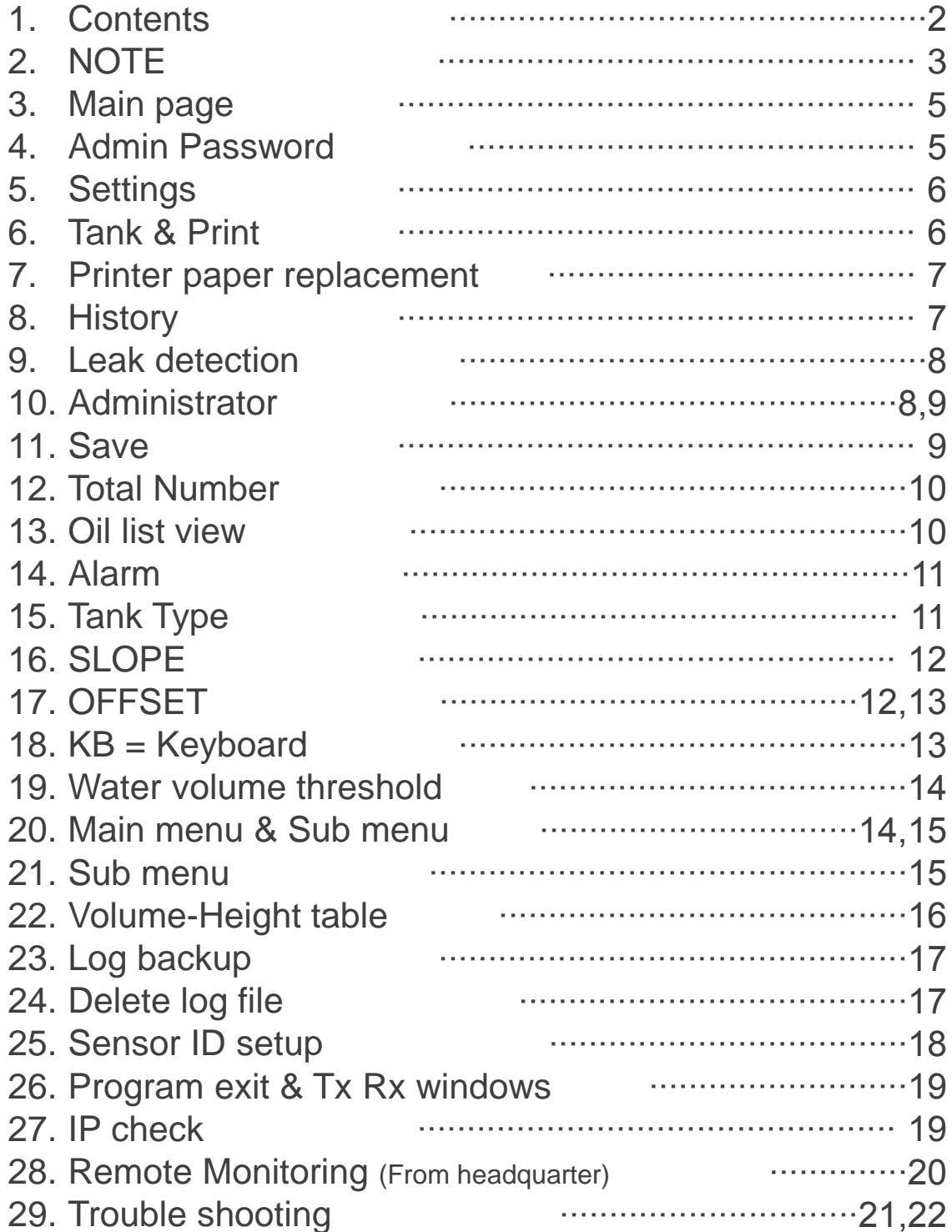

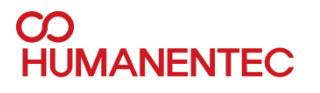

#### **NOTE**

- 1. Instruction
- Thank you for purchasing Tank Level Gauge system. To ensure the safe operation and the proper operation of the HM520S & HM720B, we strongly recommend that you read the following information carefully before use. If you require further information, please contact your local supplier or manufacturer. This Installation and operating manual explains how to operate and maintain the HM520S ,HM720B and software.
- 2. Warranty
- \* Humanentec warrants to the original purchaser that this products will be free from defects in material and/or workmanship under normal use and service for a period of a year from the date of the installation or for a period of 12 months from the date of the purchase whichever comes first.
- \* This warranty does not include damage to product or components resulting from abuse, accident, alteration, climatic/environmental conditions, damage beyond normal use, freight damage, mishandling, misuse, or unauthorized repair.
- \* This warranty applies only when the product is installed in accordance with Humanentec's specifications and a warranty registration by an authorized distributor.
- \* Inquiries with regard to problems with the equipment shall be accepted by our local dealer representative.

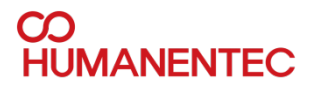

- Whether or not the defective equipment is repaired for free of charge depends on the result of Humanentec's inspection.
- Maximum duty of manufacturer and distributor are limited to the total amount paid by the customer. The limitations or exclusions of warranty have priority over any other warranty expressed explicitly, implicatively, in writing, or orally.
- 3. Safety notice

Safety notices in this manual detail precautions the user must reduce the risk of personal injury and damage to the equipment by following the instructions written on this manual. The user must read these instructions before installation, operation or maintenance.

- For where hazardous area contained explosive gas, use flameproof enclosures.
- Do not apply large vibration or impact to HM520S that causes physical and transmissional damage. The probe must be handled with extra caution during any transportation and operation at all time.
- If the probe is used out of allowed temperature written in specification, the sealing materials deteriorate quickly therefore probe may not operate in normal condition.
- Do not open junction box cover and products when energized.
- Be sure that the terminal cover and body cover are put on during the operation.
- Do not open junction box cover when energized.
- Do not connect to 250v or greater voltage power
- Please check battery and electrical leakage before plugging in power.

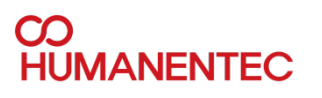

### **Main page**

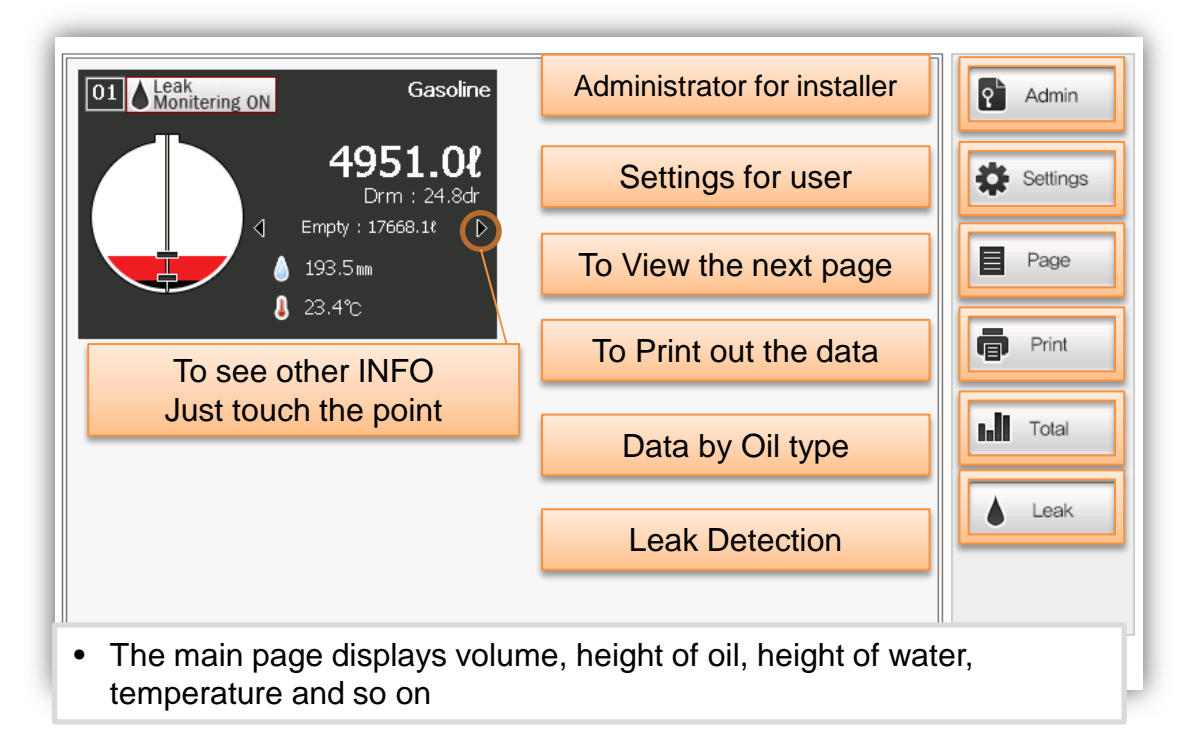

#### **Admin Password**

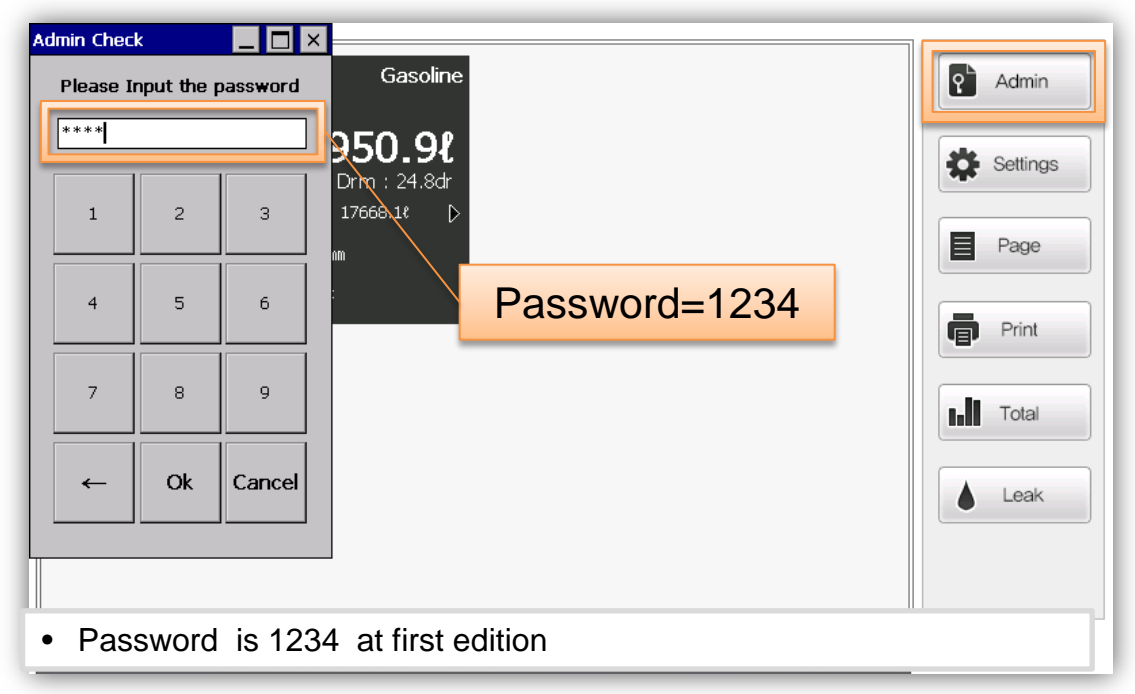

# **CO<br>HUMANENTEC**

## **Settings**

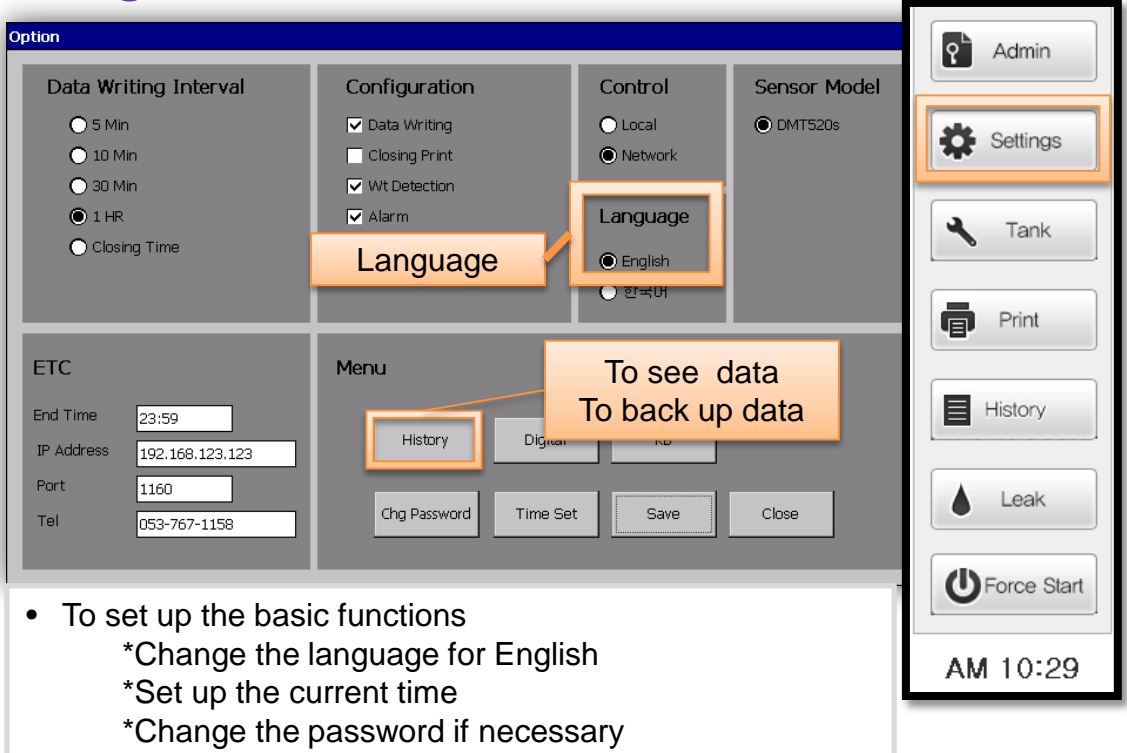

## **Tank & Print**

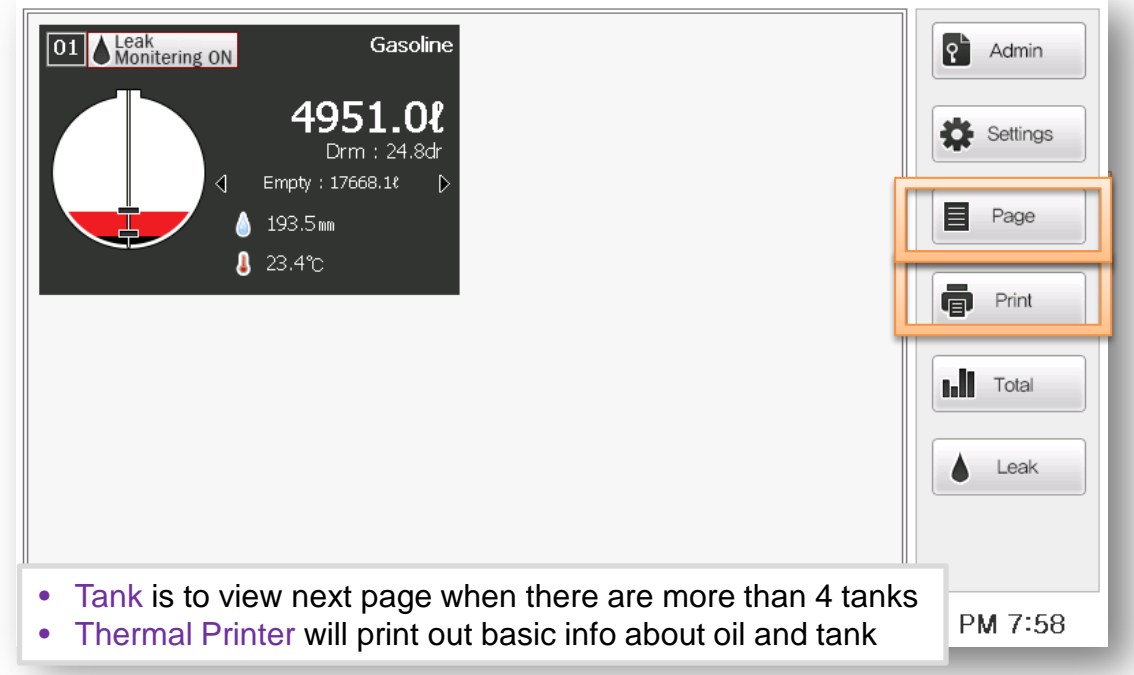

#### $\overline{\mathbf{C}}$ **HUMANENTEC**

#### **Printer paper replacement**

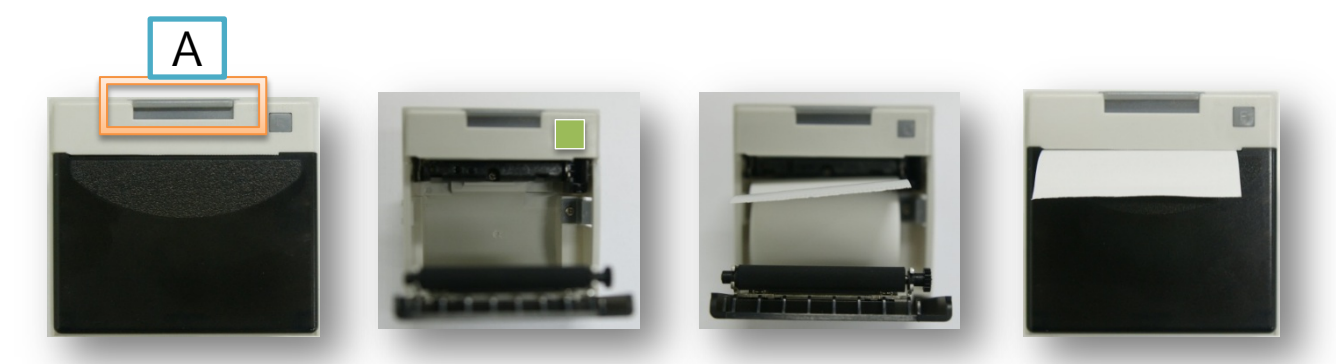

- 60mm Thermal Printer will print out basic info about oil and tank
- Green light will flash when there is no paper
- 1. Button(A) needs to be pressed for opening the black cover
- 2. Insert right size(60mm or less) of paper correctly in the printer
- 3. Close the cover of it
- 4. Printer is ready for use

#### **History**

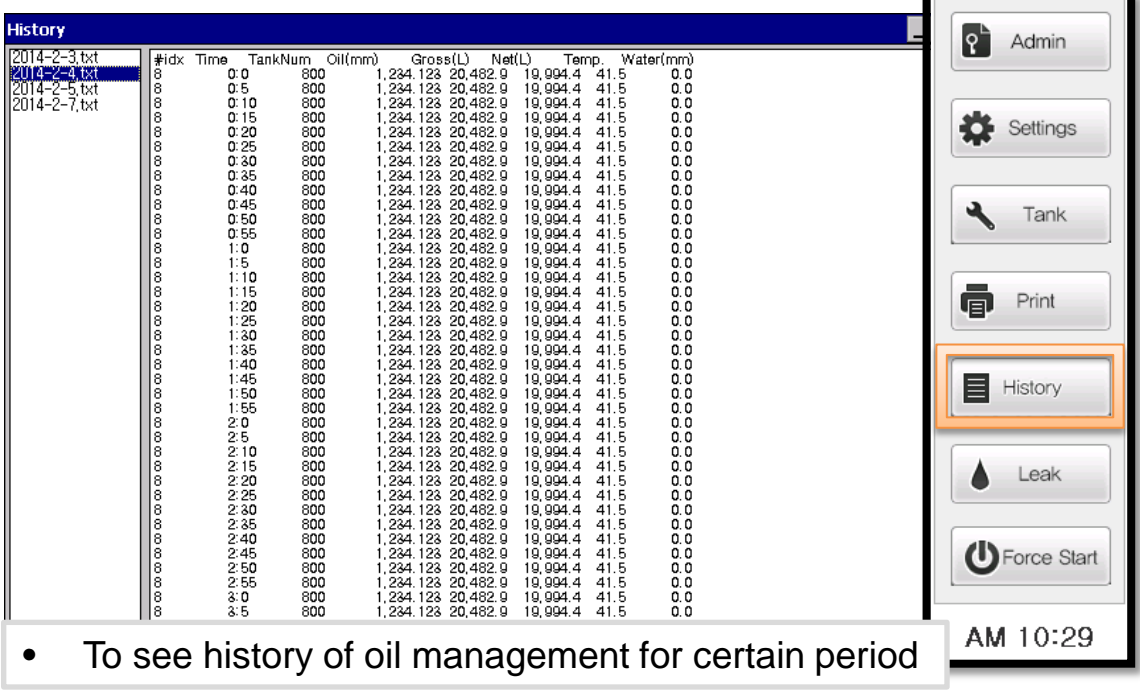

# **CO<br>HUMANENTEC**

### **Manual**

## **Leak detection**

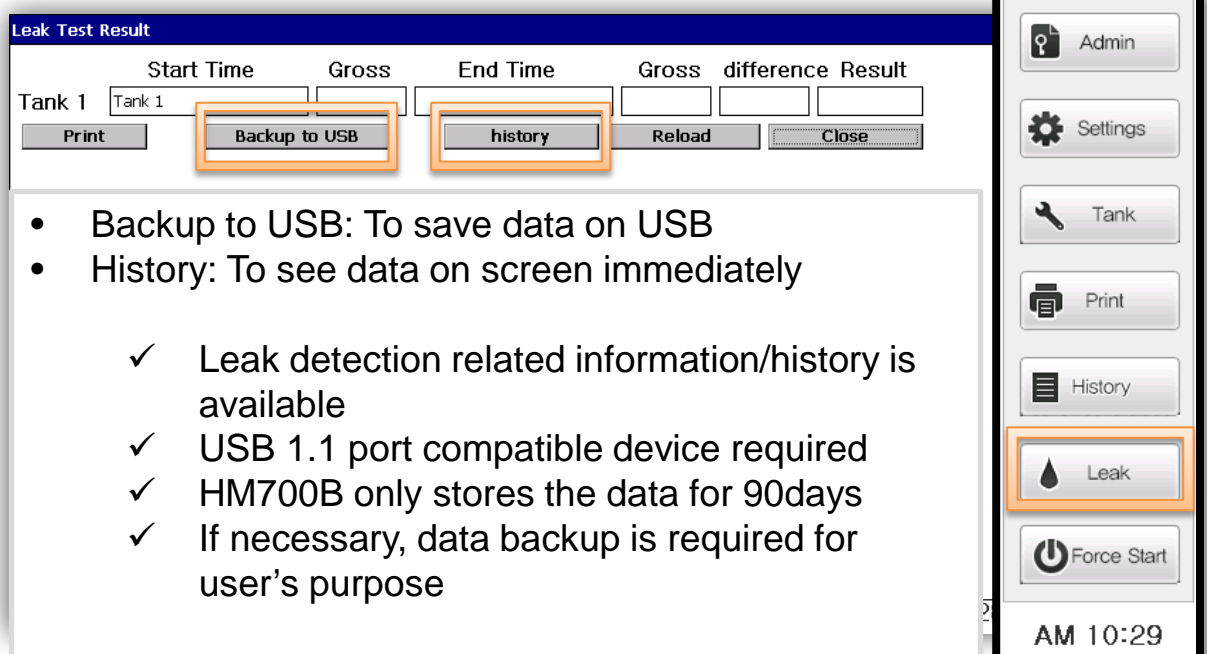

### **Administrator**

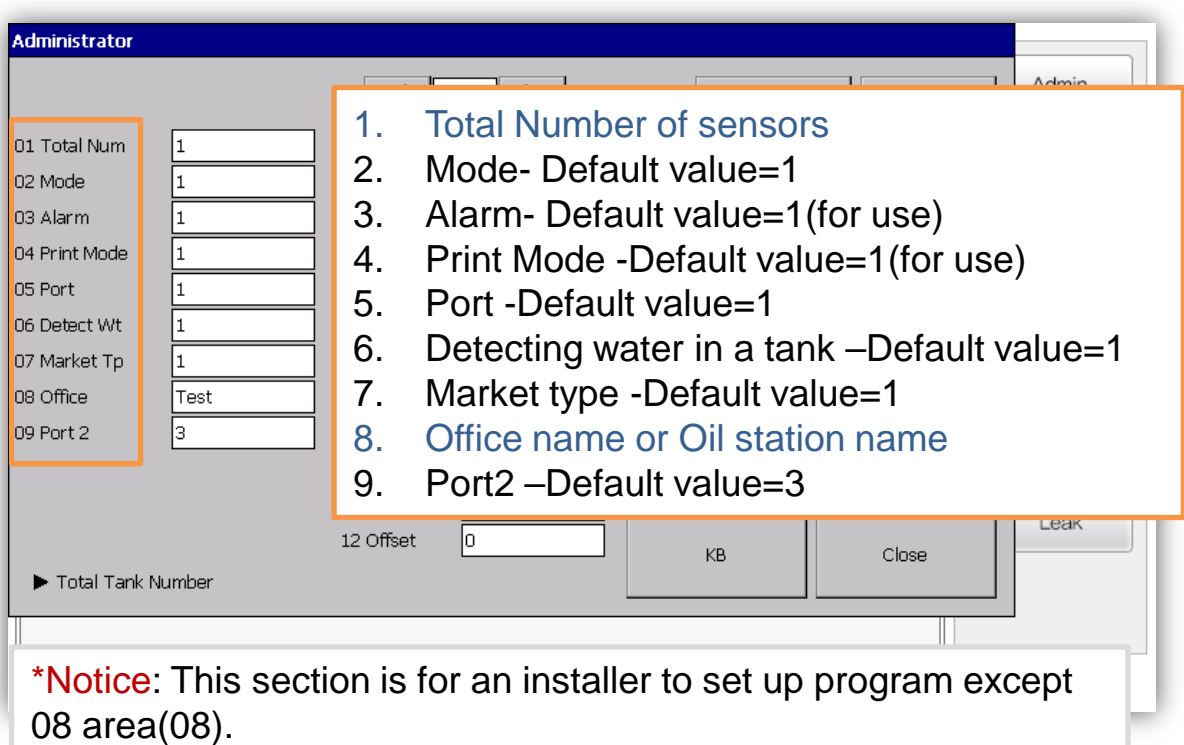

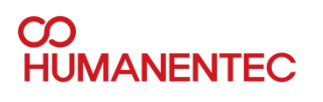

#### **Administrator**

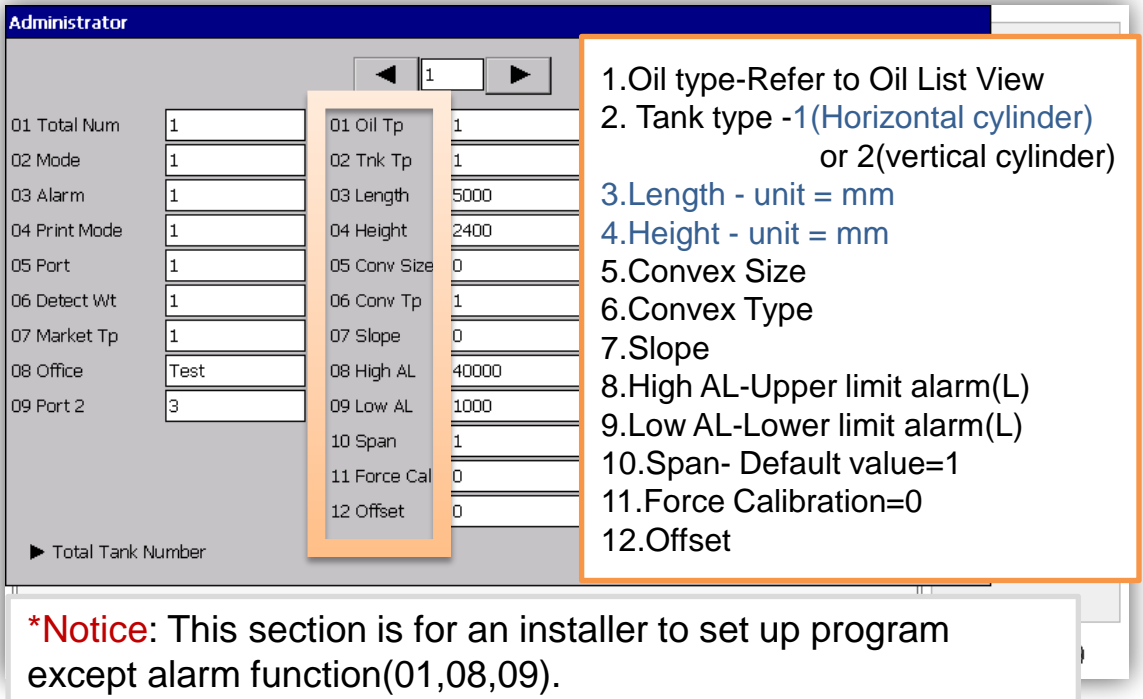

# **Save**

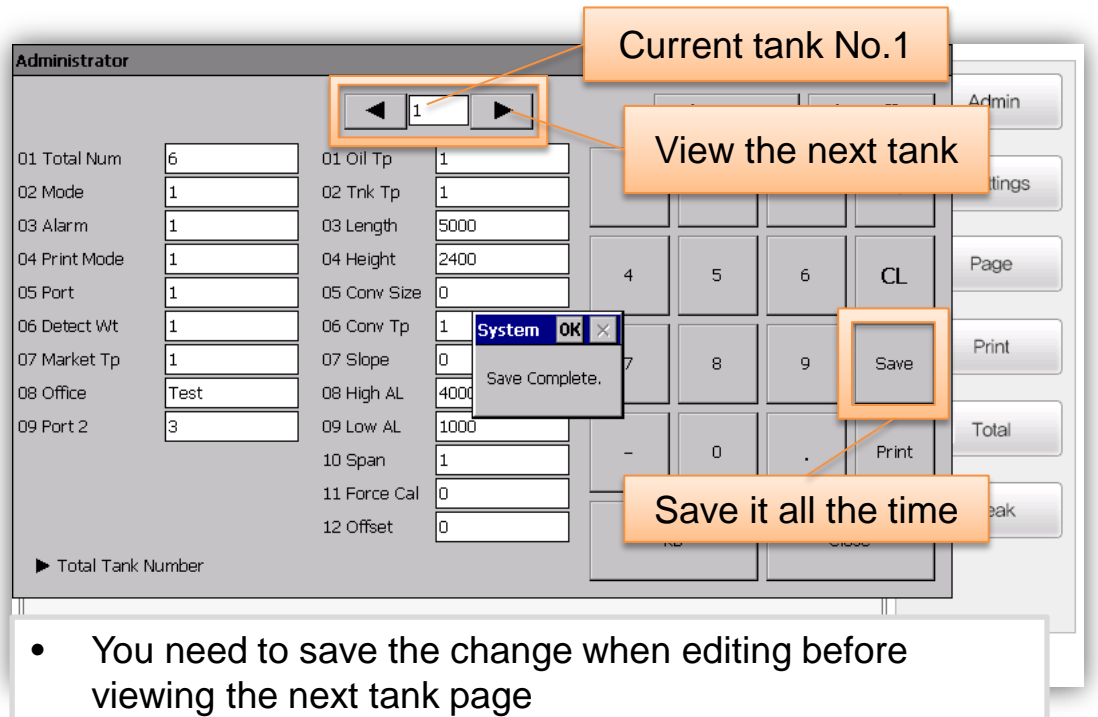

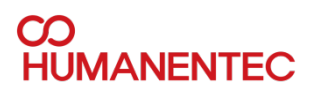

### **Administrator**

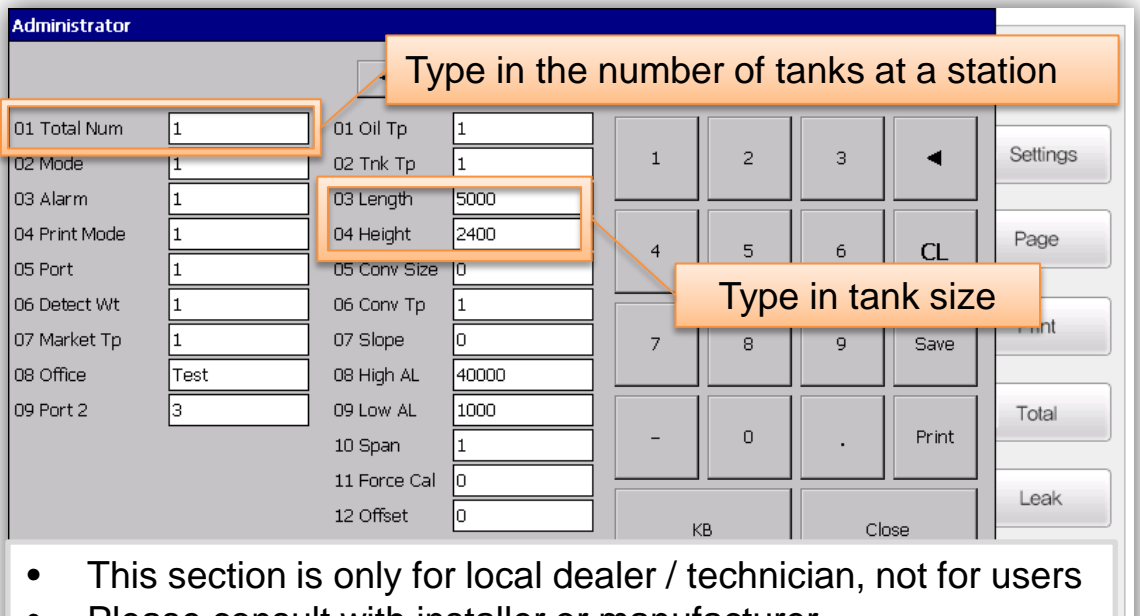

- Please consult with installer or manufacturer
- Type in appropriate numbers at each space

### **Oil list view**

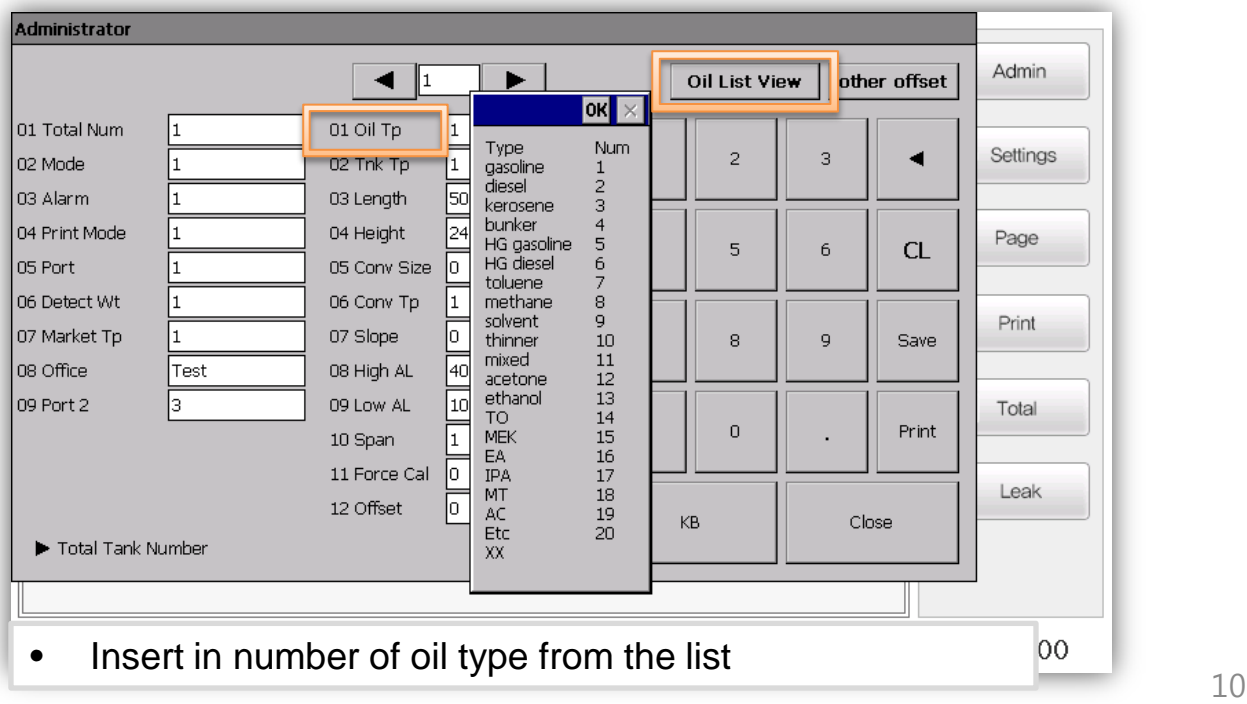

# **CO<br>HUMANENTEC**

#### **Alarm**

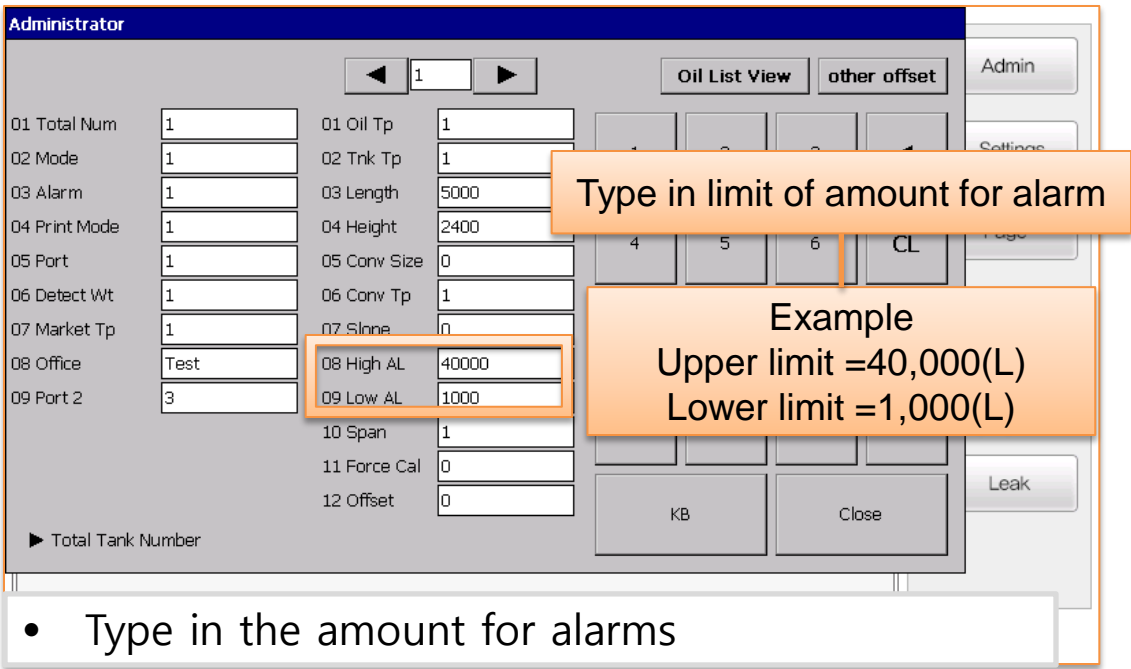

## **Tank Type**

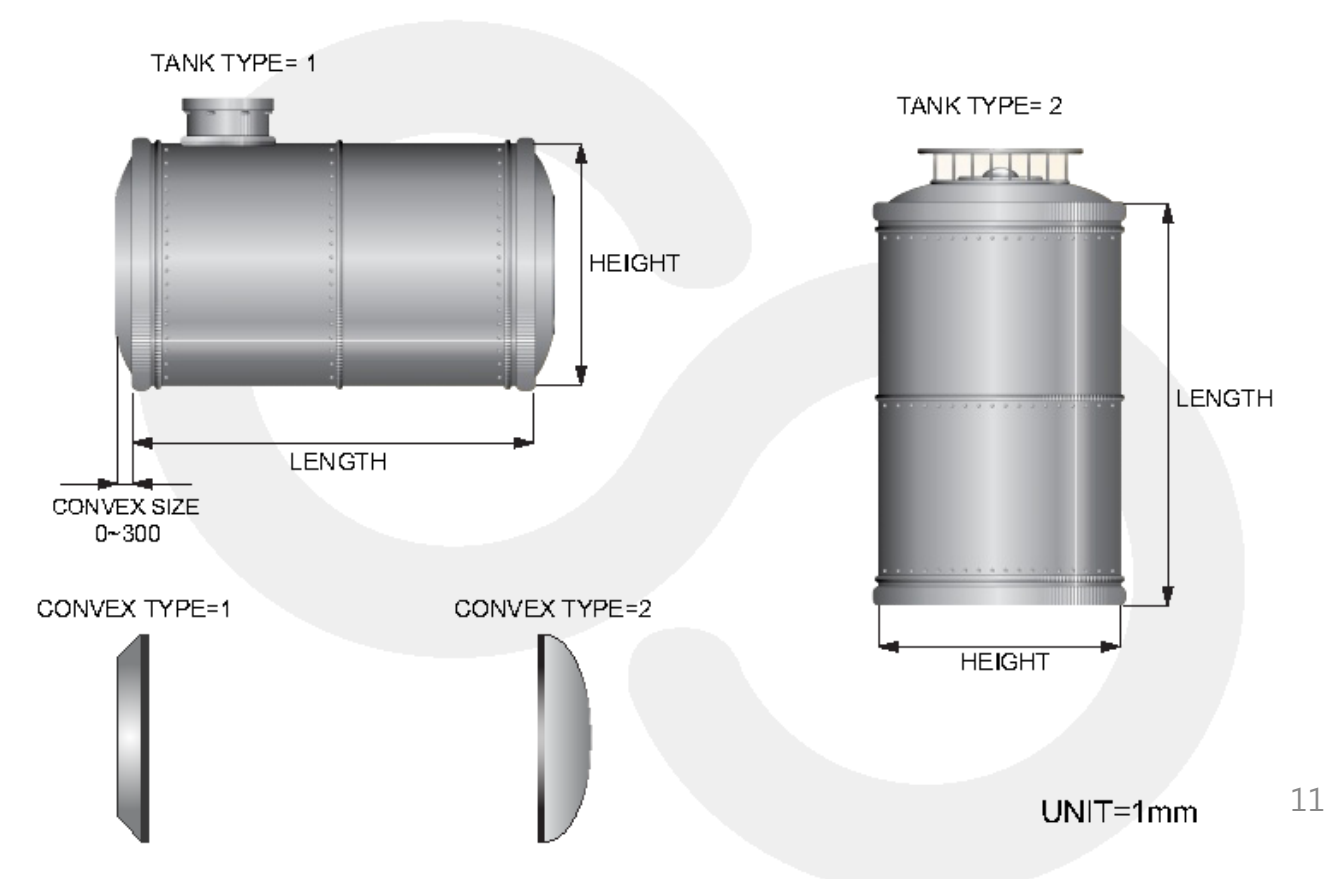

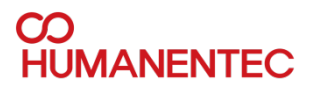

#### **SLOPE**

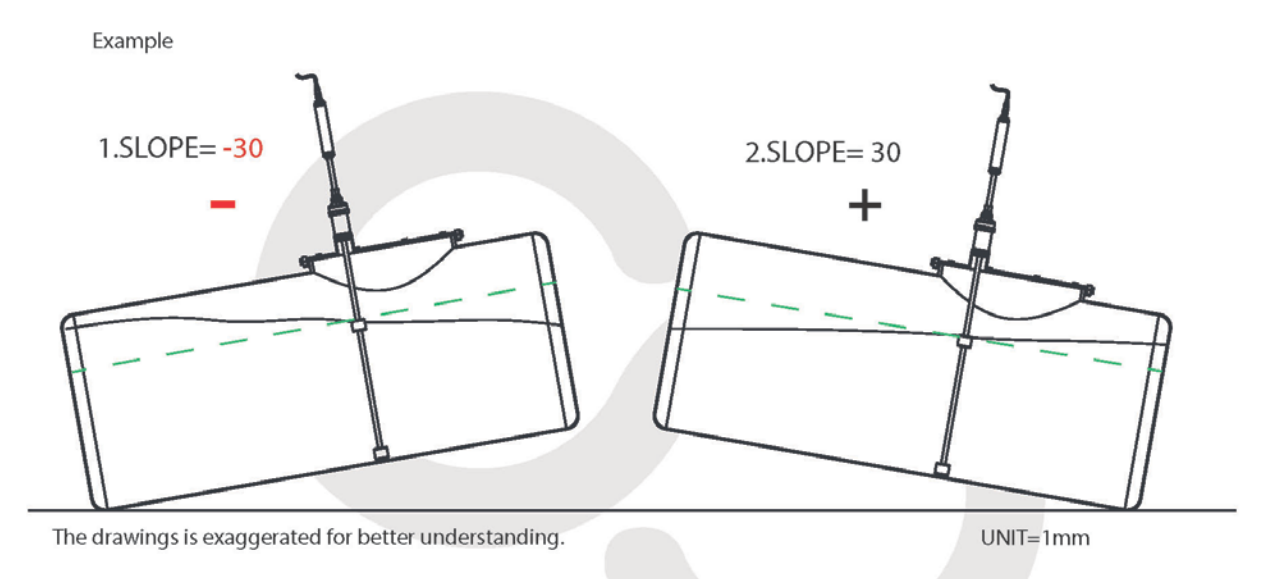

#### **OFFSET**

#### How to decide OFFSET value

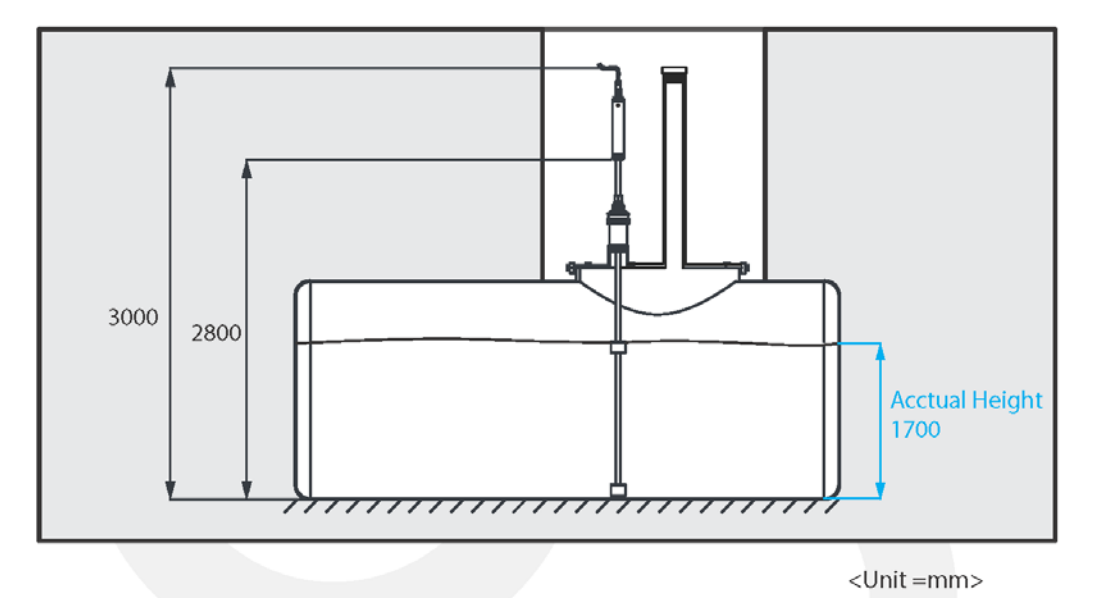

Example)

Acctual Height = 1700mm Detected Oil Height = 1600mm Acctual Height - Oil Height = OFFSET value (mm)

 $1700 - 1600 = 100$ 

Acctual Height = 1700mm Detected Oil Height = 1800mm Acctual Height - Oil Height = OFFSET value (mm)

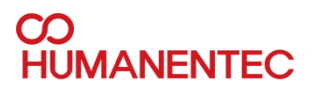

#### **OFFSET**

How to decide OFFSET value for water floater

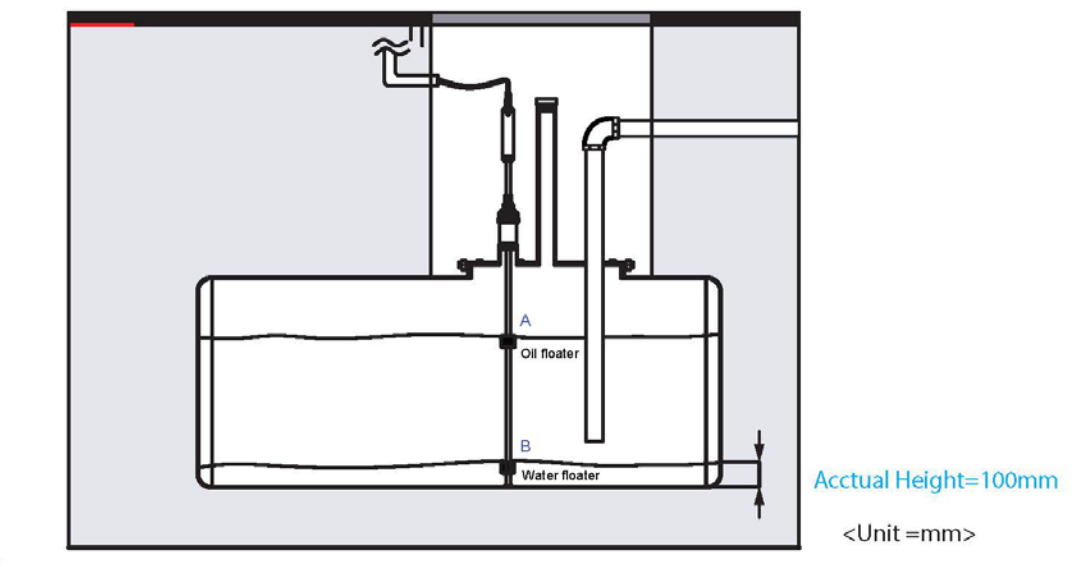

Example)

Acctual Height = 100mm Detected water Height = 50mm Acctual Height - water Height = OFFSET value (mm) Acctual Height = 100mm

Detected water Height = 150mm Acctual Height - water Height = OFFSET value (mm)

 $100-50 = 50$ 

 $100 - 150 = -50$ 

#### **KB = Keyboard**

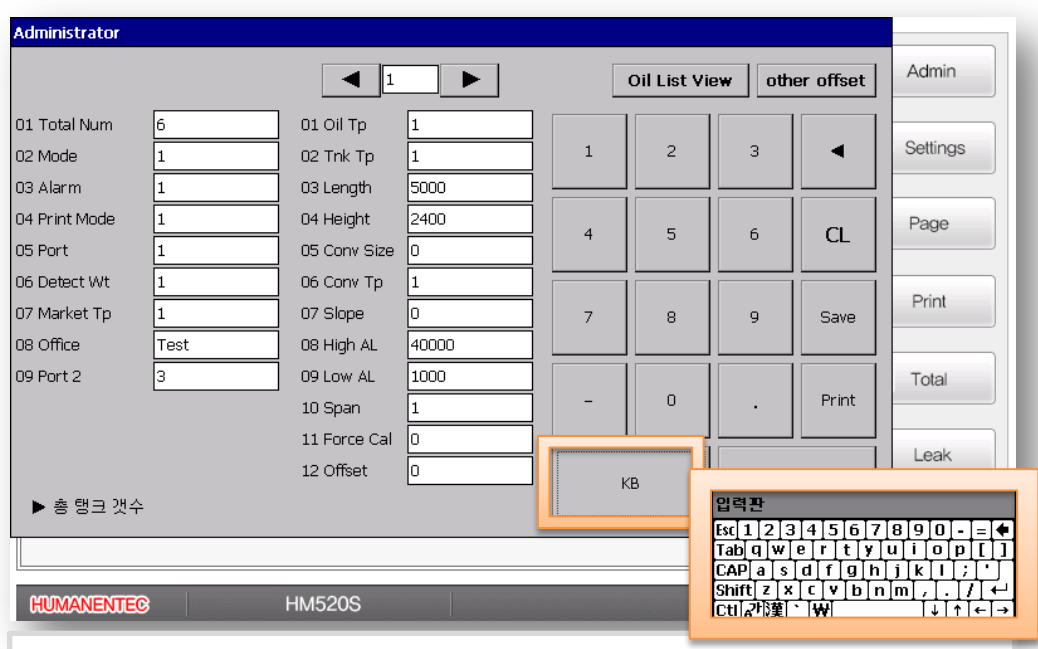

Mobile phone pen will be handy to type on keyboard 13

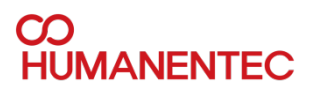

#### **Water volume threshold**

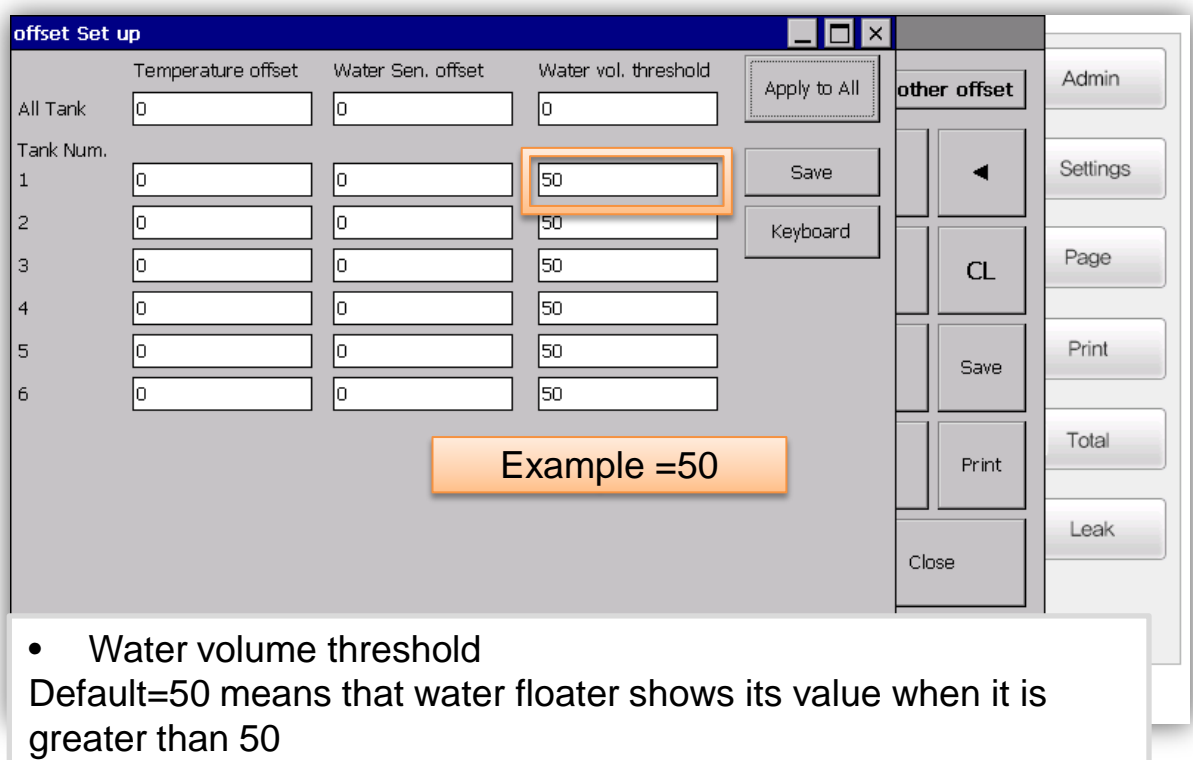

#### **Main menu & Sub menu**

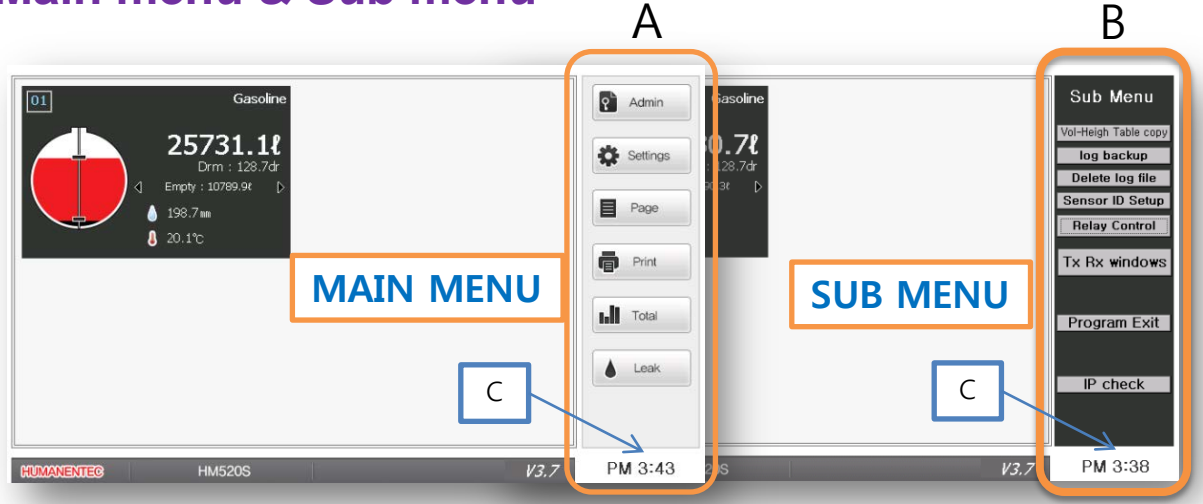

- MAIN MENU(A) or SUB MENU(B) Will show up when 'C' button were pressed
- 'C' area is hidden button between 'TIME' and the block of menu for SUB MENU

#### **Main menu & Sub menu**

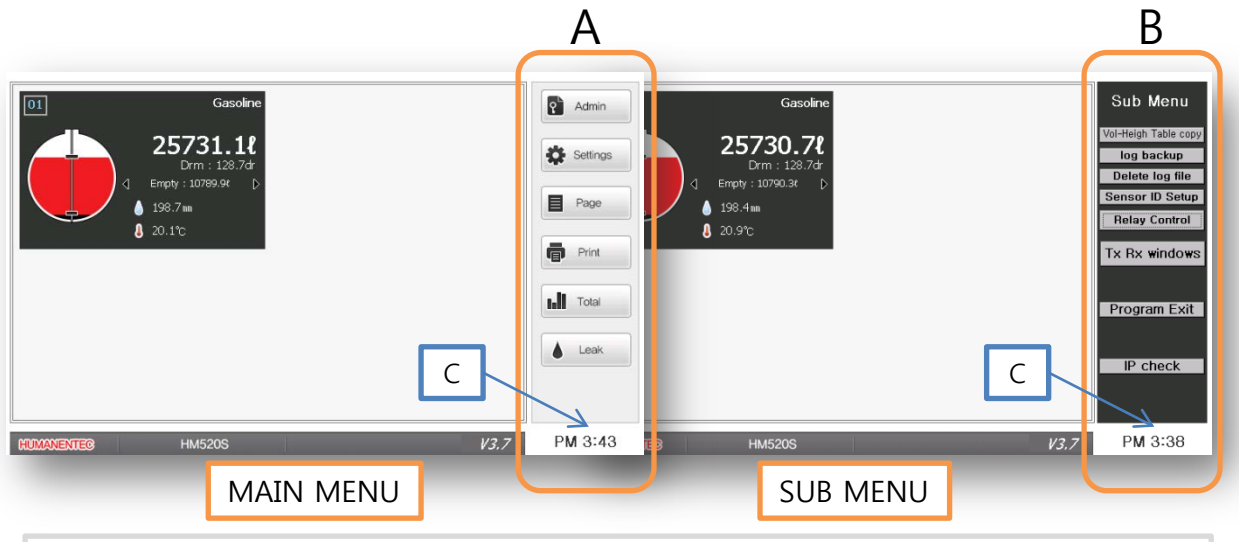

• MAIN MENU(A) or SUB MENU(B) Will show up when 'C' button were pressed

• 'C' area is hidden button between 'TIME' and the block of menu for SUB MENU.

#### **Sub menu**

- **Volume-Height table copy-** When you use manually measured DATA for oil volume.
- Log back up It is for back up the log file on USB memory stick
- **Delete log file-** It deletes all of log files
- **Sensor ID setup-** Sensor ID can be changed through the software
- **Program exit-** It close down HM720B software to browse Windows CE
- **Tx Rx windows**  It checks the communication signal between sensors and console.
- **IP check** –It displays IP address for Remote view mode.

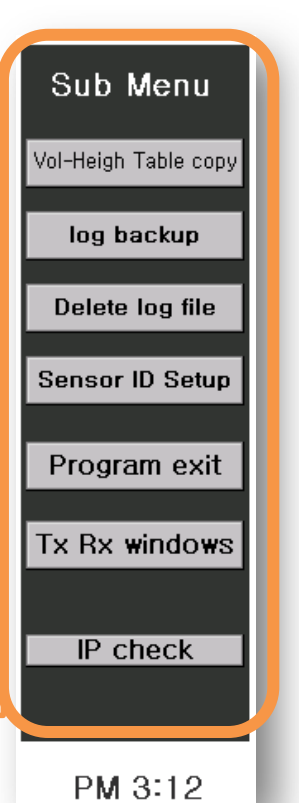

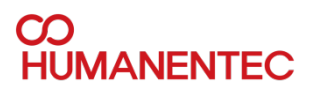

#### **Volume-Height table**

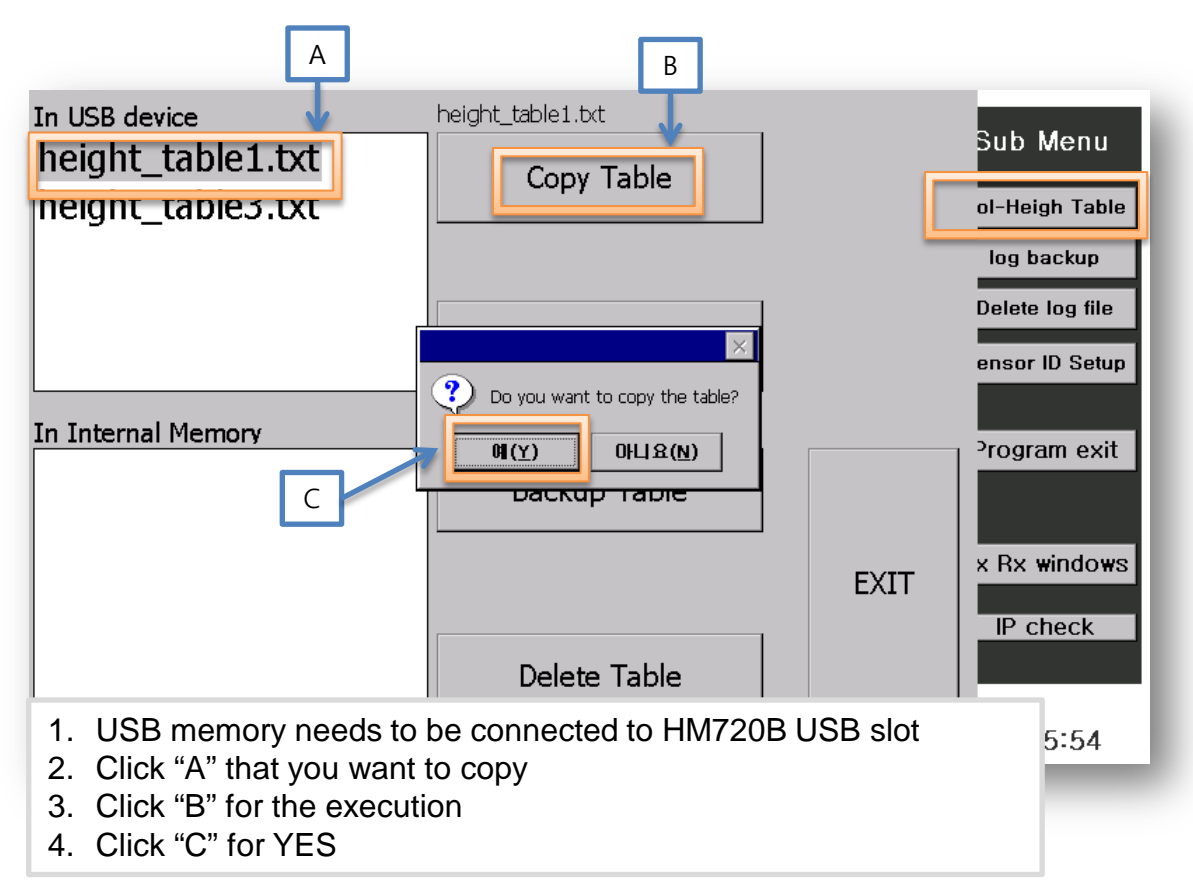

#### height\_table1

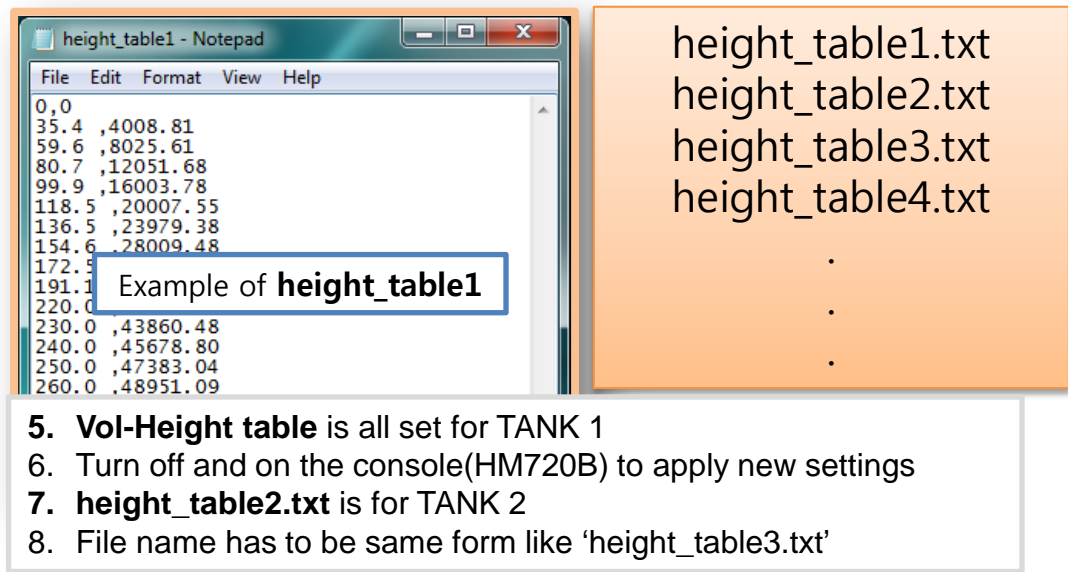

#### $\mathbf{C}$ **UMANENTEC**

## **Log backup**

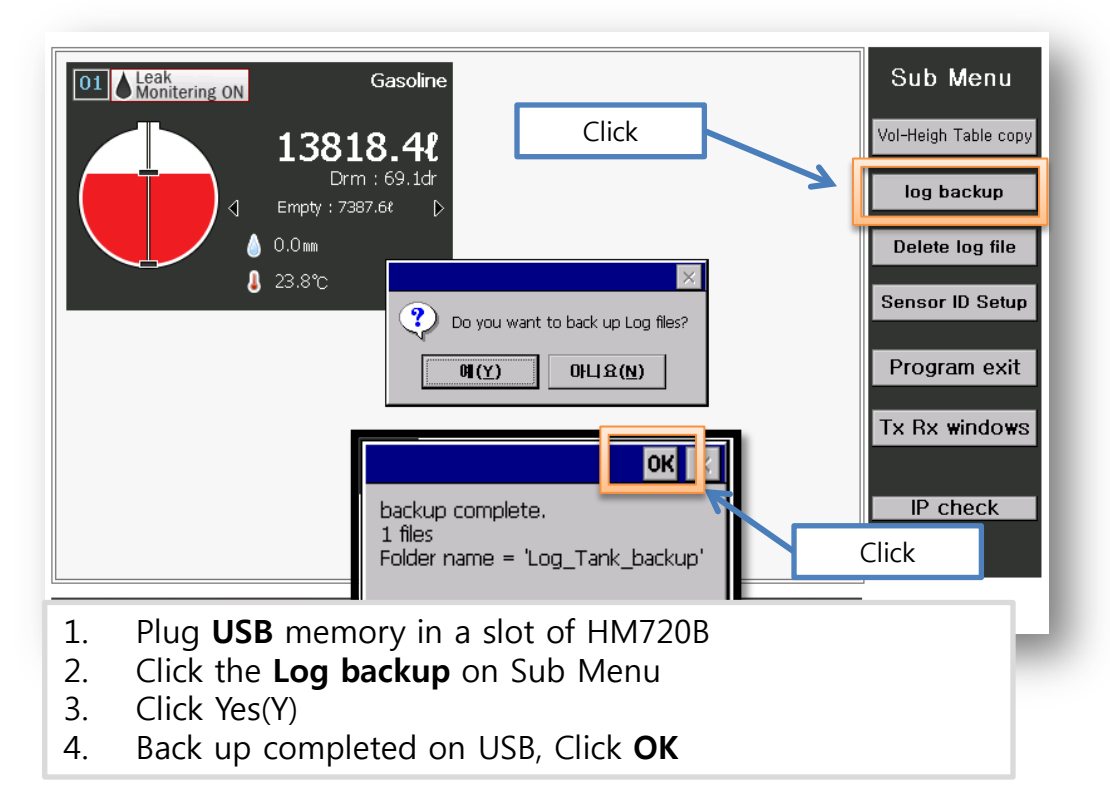

#### **Delete log file**

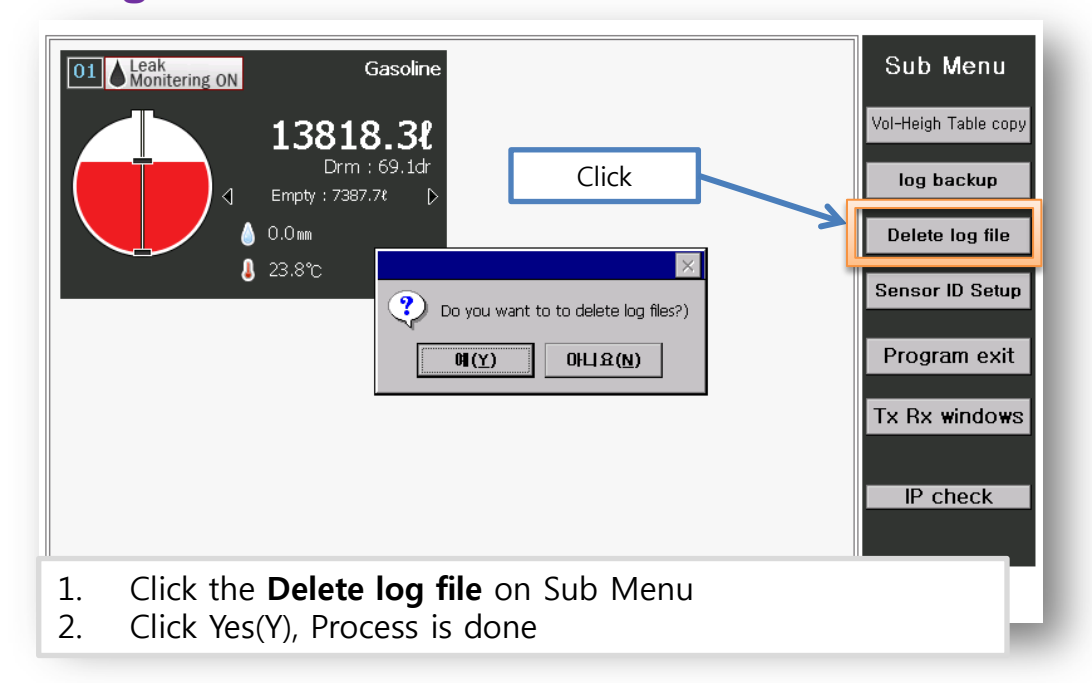

#### **Sensor ID setup**

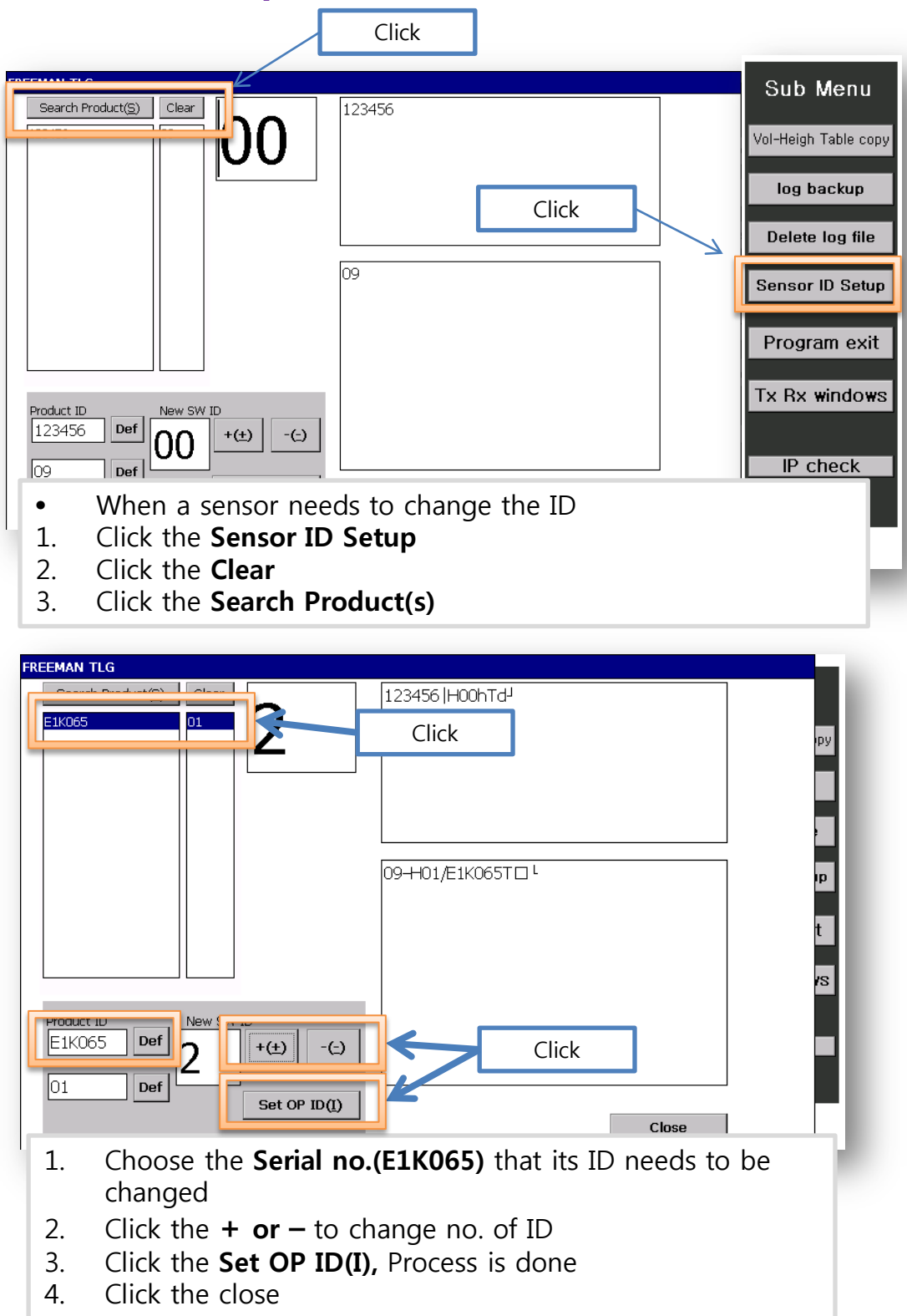

#### **CO** *MANENTEC*

### **Program exit & Tx Rx windows**

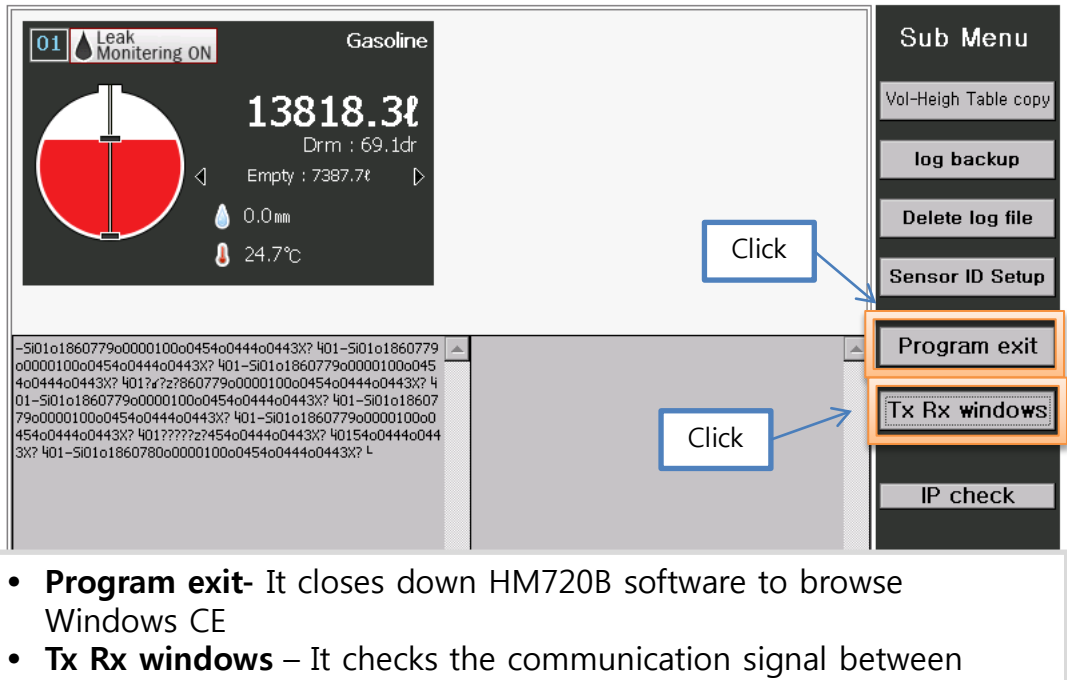

sensors and console.

#### **IP check**

- **IP check** –It displays IP address for Remote monitoring mode
- Remote Monitoring requires Ethernet connection(Internet wired)
- Please refer to **Remote Monitoring** section in the manual

#### **Ethernet connection**

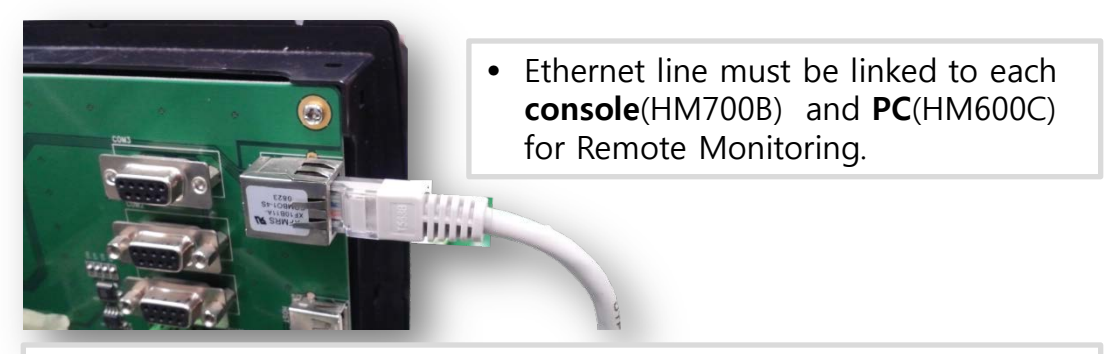

• Caution! PC software(HM620C software) needs to be preinstalled for **remote monitoring**

#### ထ **IUMANENTEC**

#### **Remote Monitoring (from headquarter)**

**PC**(HM600C) & **Console**(HM700B)

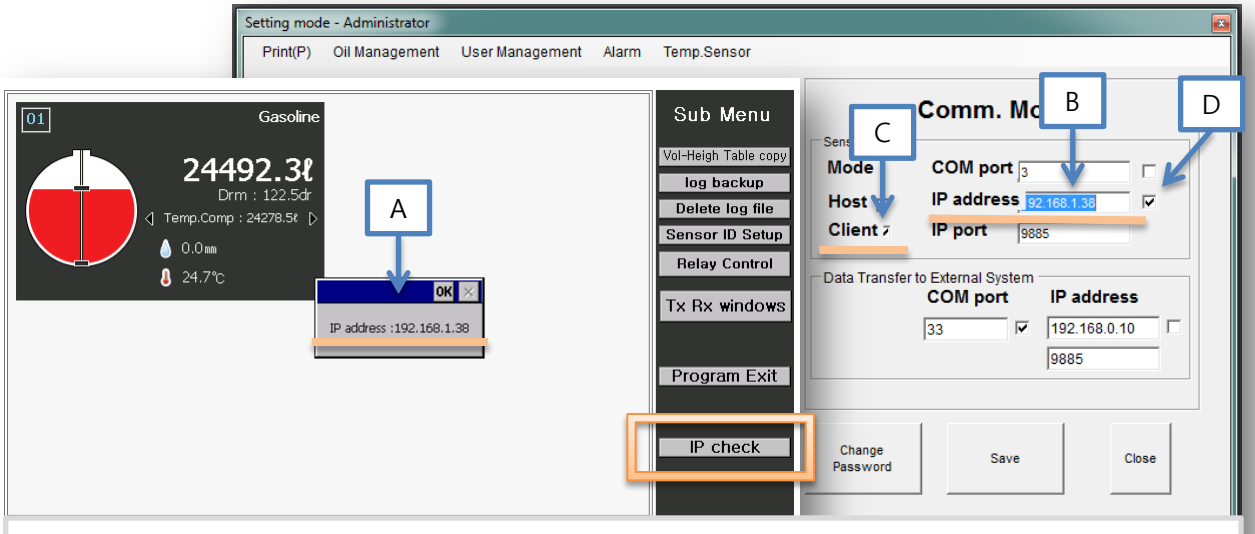

- Remote monitoring is for When you want to remotely manage your gas station from other office.
- IP address is for Data Linkage between PC(HM620C) and Console(HM720B)
- 1. Check the IP address by clicking IP check button
- 2. Type in (A) **IP address** in space (B). IP address (A) and (B) must be same
- 3. (C) and(D) needs to be ticked
- 4. IP port must be **9885** on both of software HM700B and HM600C.
- Notice! PC software(HM620C software) needs to be preinstalled for **remote monitoring**

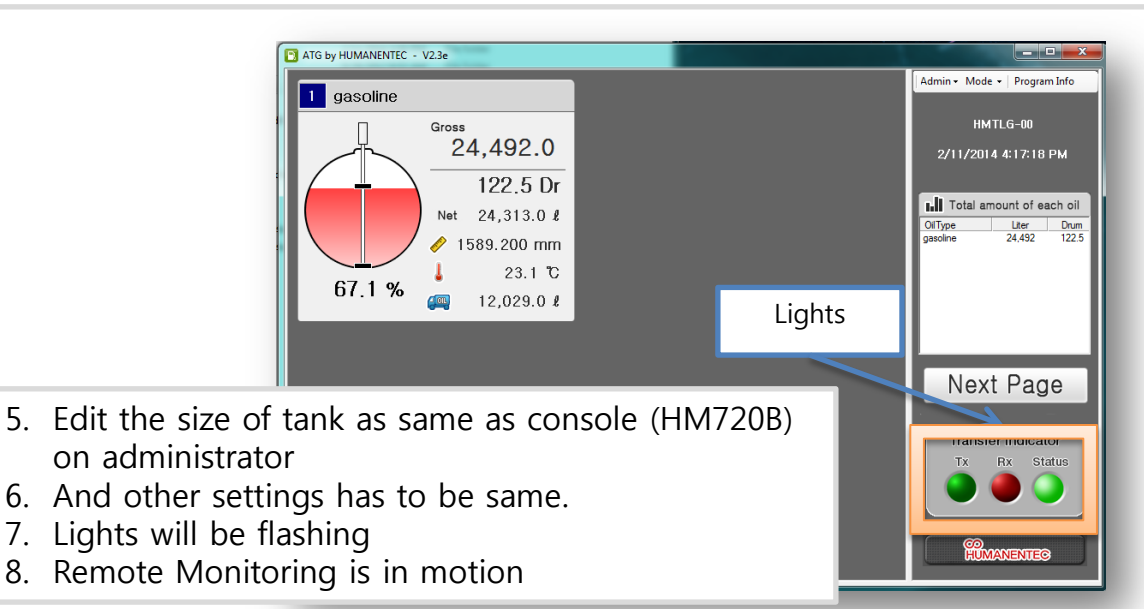

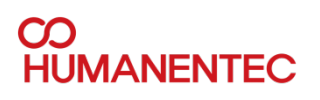

## **Communication Error**

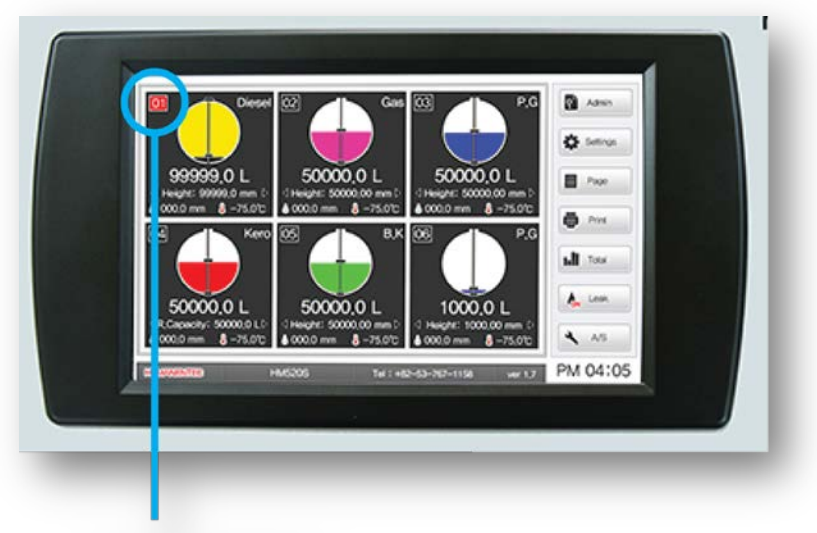

Red light blinking That means that there is COMMUNICATION ERROR.

- When one sensor displays same value even though oil is consumed.
- 1. Oil/ Water floater might be stuck to ladder or something
	- ① Pull out the sensor
	- ② Check if the value of Oil/water floater changes as it moves
	- ③ If it still has the same problem please check the connection of sensor digital boards
- 2. Digital boards connection causes a problem ① Check the connection of two boards

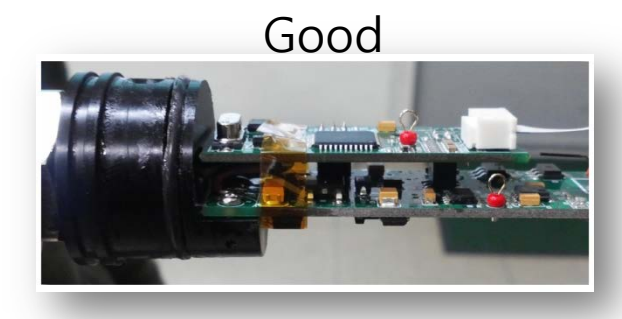

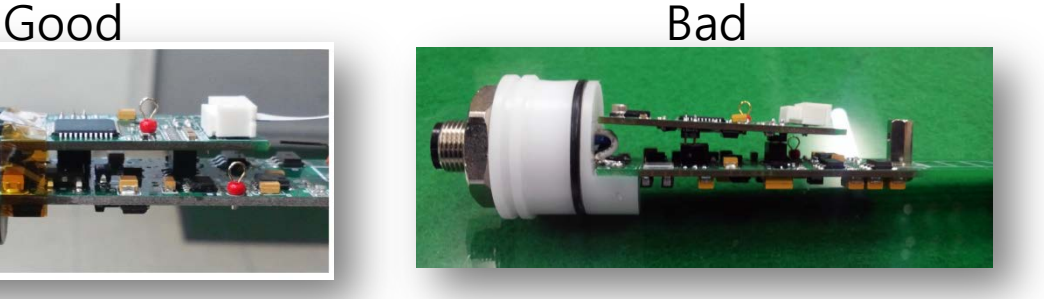

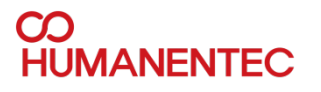

#### **Temp. Error**

- Temperature connection problem-
	- ① Check the connection of temp. cable
	- ② Follow the process of A,B,C

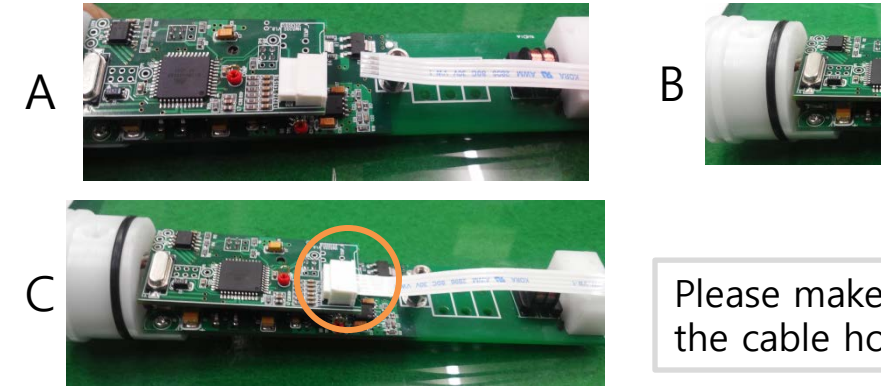

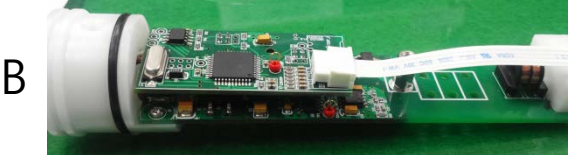

Please make sure that the cable holder is shortened

## **Signal Error**

When significant changes in the **value of water/oil floater** displays on monitor

- 1. Oil/Water floater offset value needs to be checked on administration
- 2. Oil/Water floater might be stuck to ladder or something
	- ① Pull out the sensor
	- ② Check if the value of water floater changes as it moves
	- ③ If it still has the problem please see no.3 as below.
- 3. Digital signal problem

-This is for to get rid of any magnetism on unnecessary part of sensor

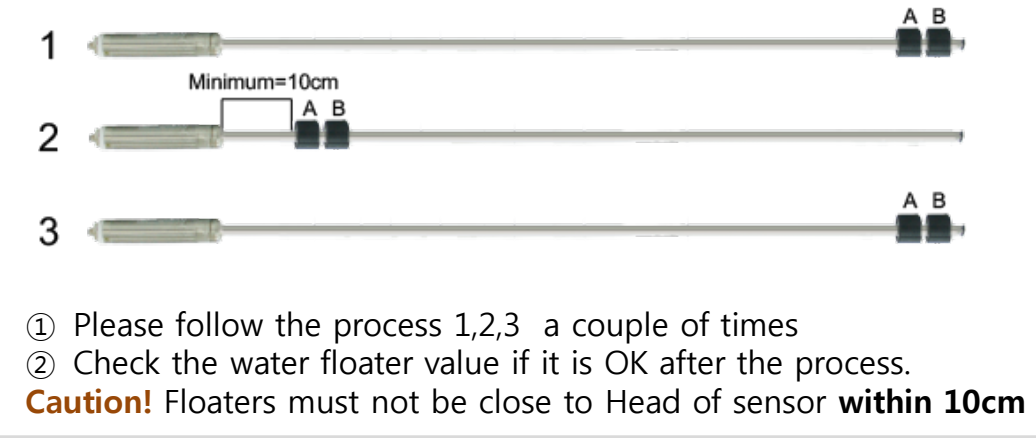

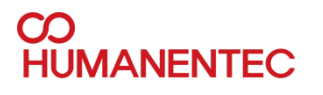

#### **HM720B to PC**

#### **Data Linkage from console to PC**

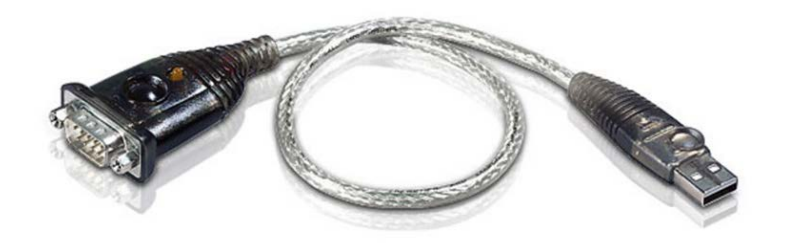

- PC software(HM620C software) needs to be preinstalled for **data linkage**
- Console(720B) and PC should be licked by cable
- Console(RS285) to PC(USB)
- Example of cable : RS232 to USB cable

# **CO<br>HUMANENTEC**

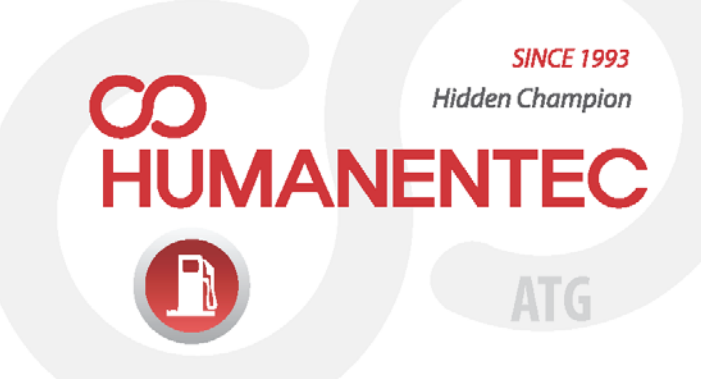

www.humanentec.com Tel. 82-53-767-1158 Fax. 82-53-767-5141 #101, 1287-1 Bummul-dong, Suseong-gu, DAEGU, KOREA

Materials and product specifications shown in this catalogue are subject to change without prior notice for quality improvement reasons.